- (1) 工證申辦程式:
	- 點選「杳詢申請記錄」→點選欲匯出資料之申請事項

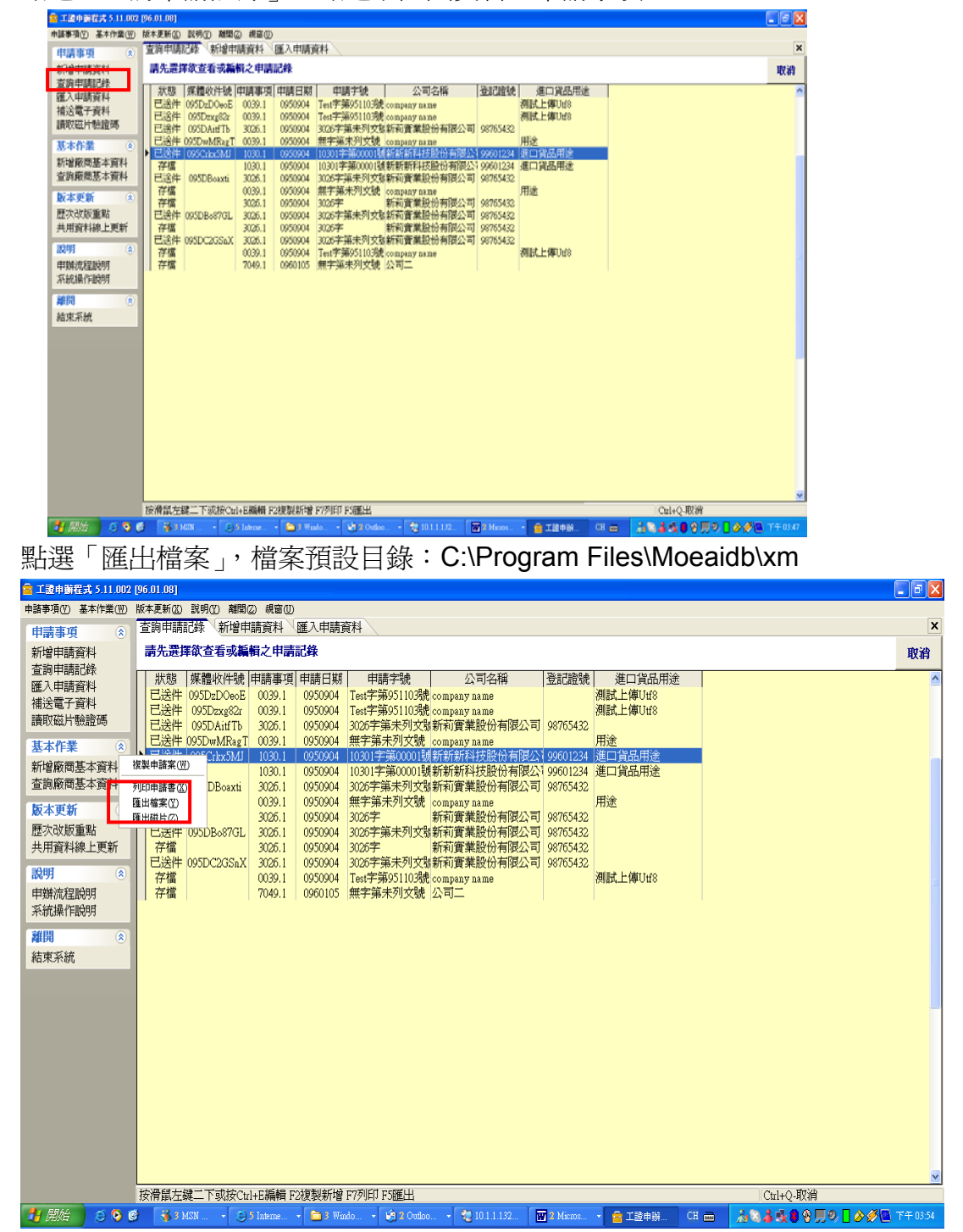

## (2) 網路線上申辦:

點選「查詢申請資料及列印」,點選「匯出」

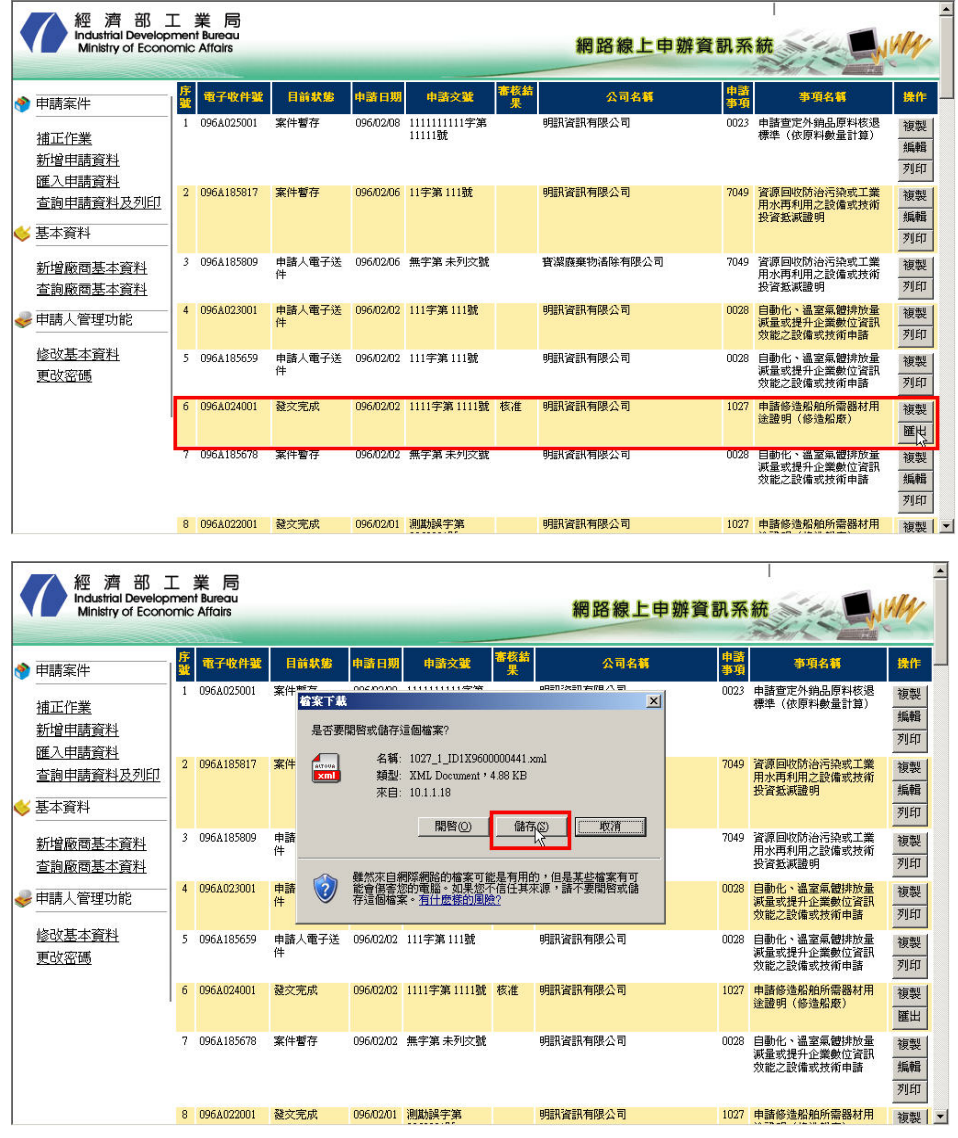

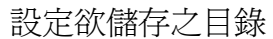

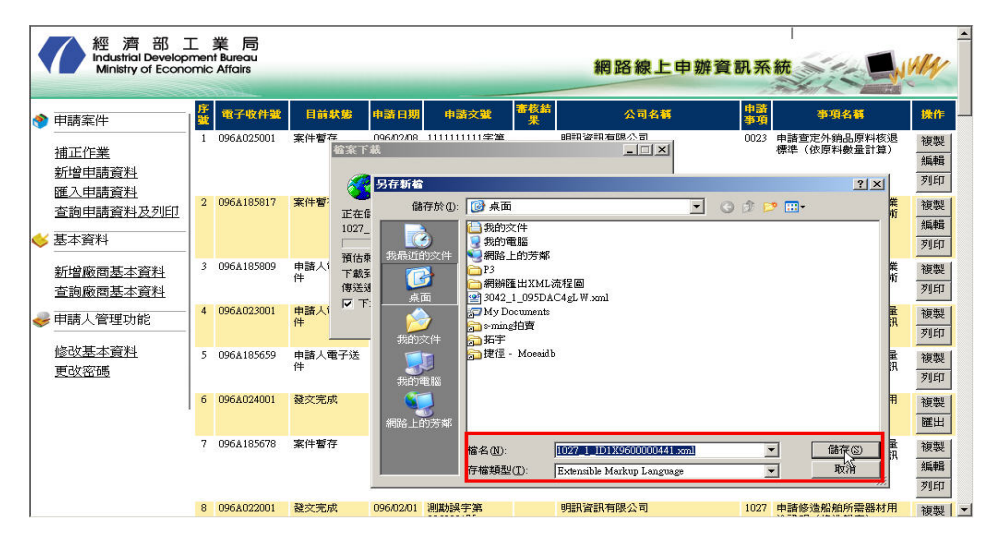

**<**附件五**>2/2**